## MSX コンピュータと VTR カメラを用いた視聴覚教材作成 システムの開発

市川 泉\*,武揮 隆\*\*

Development of a system for designing audio-visual aids using <sup>a</sup> MSX Computer and <sup>a</sup> CCD camera

lzumi IcHIKAWA, Takasi TAKEZAWA

## I.はじめに

教室内での一斉授菓において,教科書や実物の提示と並んでOHP, VTRなどの視聴 覚機器の利用は生徒に理解しやすいので、多用されている。なかでも動きのある映像や, 物の変化の様子が時間を追って見れるVTR教材は,中学校の授業ではその教育効果が期 待されている。 VTR教材は市販されているものもあるが,教師の揖導観と合わなかった り、実際での利用にそぐわないものも多い。そのため教師が自作していくことが考えられ るが,設備がそろわなかったり機器の扱いが難しかったりすると,自作することが困難で ある。

学校でのVTR教材の作成はVTRカメラを用いた映像が中心であり,この種の映像で は機券の取扱や実習題材の製作手傾などの鋭明には適するものの科学的な事柄の理解をさ せていくとなると無理がある。そこで視覚で捕らえるこ、との困難な映像についてはコン ピュータグラフィック(以下CGという)を用い説明する方法などが考えられる.

この CG の映像と VTR カメラによる映像を組み合わせれば効果的な教材として利用で きる。本研究はこのCGと実写映像を組み合わせる教材の作成を行なうシステムを開発し たので報告する。

2.本研究のシステム

学校現場でのVTR教材の作成はVTRカメラによる実写の映像が中心である。この映 像に字幕を挿入したり、効率よく映像が停止できるように編集を行う。学校に多く導入さ れているPC9801やFMRなどの機器で作成した絵をVTRに取り込み編集する方法とし ては、コンピュータとビデオテープレコーダーとの帯域幅の違いからスキャンコンパター

<sup>\*</sup>元横浜国立大学大学院教育学研究科

<sup>\* \*</sup>横浜国立大学教育学部

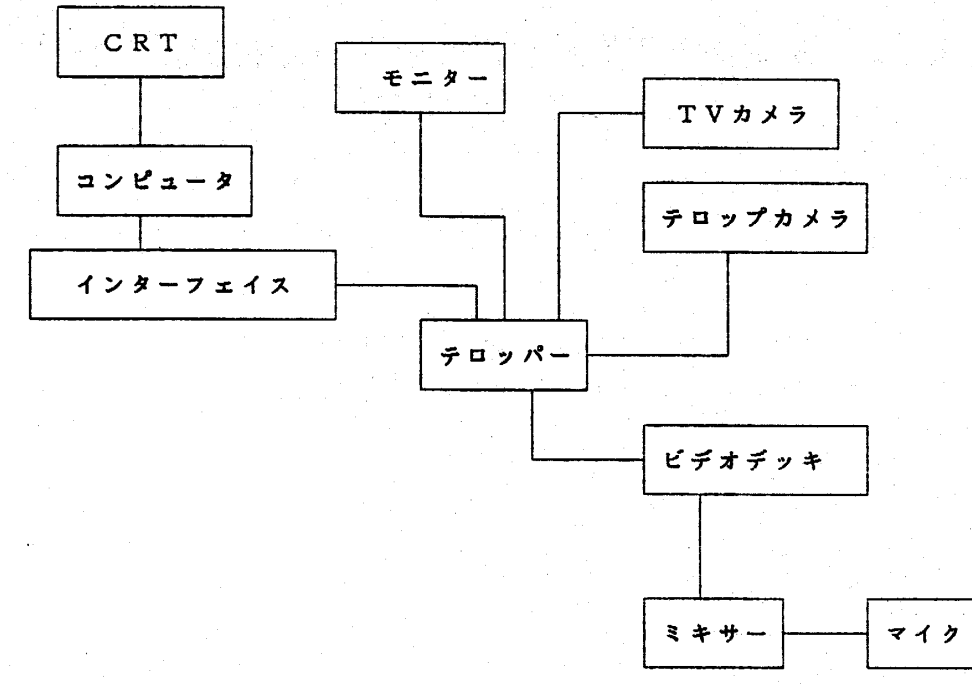

図1 従来のシステム

やⅠ/0ボードを用い出力信号を変換して入力していた(図1 従来のシステム)。

また,言語やグラフィックツールを用いてアニメーションの作成を行うとかなりの労力 を必要とする。

これらの問題点を解決するためにMSXコンピュータ(以下MSX)を用いた。 MSX はRF出力,ビデオ出力, RGB出力端子を有し, VTRなどのAV機器と特殊なイン ターフェイス無しで接続ができる。このことを利用しVTRカメラ, VTR録画機と組合 せシステムを構成した。本システムの構成を図2に示す。

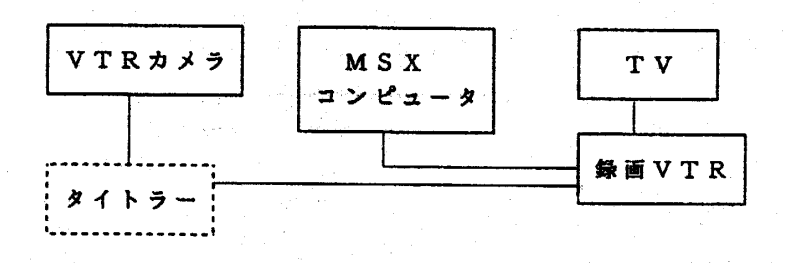

図2 本研究システム

使用した機器は以下の通りである。

ハードウェア-

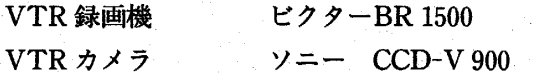

タイトラー MSXパナソニック FS-AF 1 ソフトウェア ソニー ⅩⅤ-5555 OS MSX DOS 2

 $(Ver. 2)$ 言語 MSX BASIC (Ver.2)

## 3. MSX による CG の作成方法と特長

MSXはビデオデスプレイプロセッサTM9918AというLSIを持ち,これによりスプ ライト機能を持つ。スプライト機能によるアニメーションの作成は,動かない絵の部分で あるバックドロップ西と動くキャラクターの表示をするスプライト面からなる。バックド ロップ面は通常BASICのもつトブトグラフイツタ命令のCIRCLE文や, LINE文と同様 に使用できる。スブイト面は, 32面重ね合わせることが可能なパターンで,アニメー ションで用いるセル画に相当する。このスプライト面に書かれたスプライトパターンを動

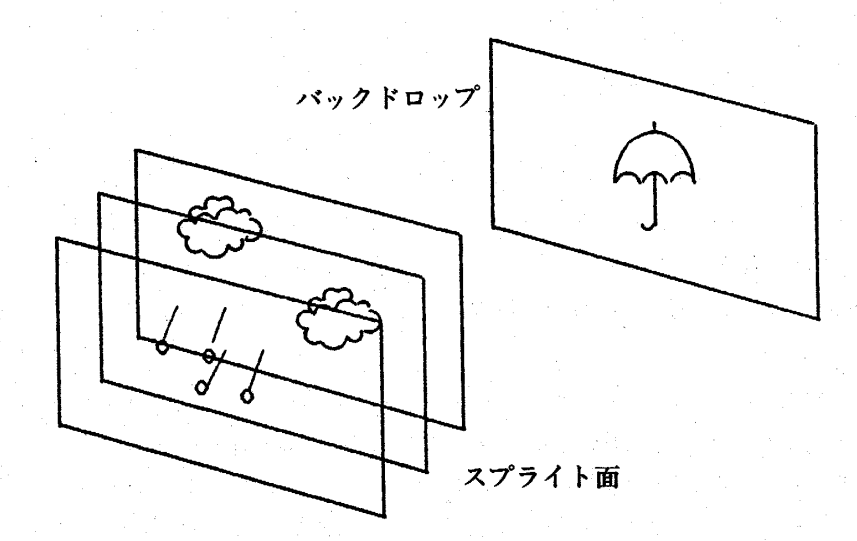

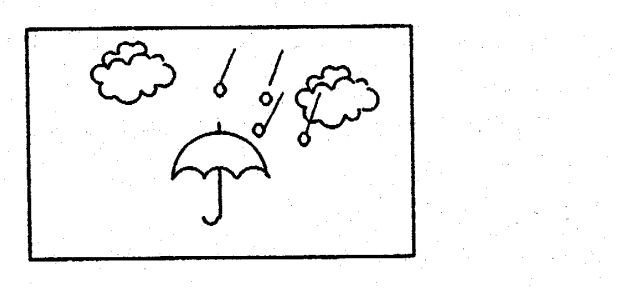

図3 スプライト機能による動画の作成方法

177

かし(図3),この2つの画面を組合せ一つの動きのあるアニメーションを表現する. MSXのCGの特長は、キャラクターの作成と移動のさせ方にある。通常のBASICで はキャラクターの作成はCIRCLE文やドットグラフィックで描いた絵を用いている。こ の方法は一度命令を使って書いてみなくてはならず、また修正にも根気が必要になる。し かし、スプライト機能でキャラクターの形を作るには、READ-DATA 文によりドット単 位の情報として入力する方法が使われている。この方法は 16 進数による表示の7

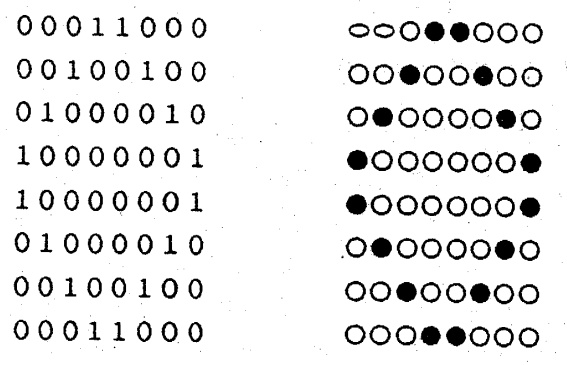

データ キャラクター

図4 スプライトパターンの設計

「0, 1」のデーター表示で表すこともできる(図4)。「1, 0+のデーターとして入力 すると,データ-が1の部分はドットのピクセルがセットされ, 0の部分はセットされな い。このためDATA 文において、「1」の部分をつなげるとキャラクターの設計に用い る方法と同じであり,設計した形をそのまま作成できる。また,修正も簡単に行えるなど の特長をもつ。

通常のBASICでは,書いた絵を一旦メモリーに取り込んでから画面上の座標に表示す る。作成したキャラクターの移動は、その座標に表示した絵を一度消しさり、次の移動点 を示す方法である。スプライト機能では、作成したキャラクターが消され、次の位置に移 動する。このため移動についても簡単に扱える。すなわち,この移動を表示するスプライ ト面は8×8ドットのキャラクターの場合32面まで表示できるため, 32個のキャクタ-でも32種類のキャラクターでも扱うことができる。しかしメモリーのVDPの客量から 大型のキャラクターを描くには適していない。また、同一水平方向に5個以上のキャラク ターを表示することはできない等の欠点がある。

これらのことから MSX のコンピュータでの動画作成は

①キャラクターが描きやすい

②キャラクターの移動がしやすい

③一度に多くの(32種類)のキャラクターが動かせる といった特長を持つ。

4. VTR教材の伸戚手順

VTR 教材の作成手順は、次の順序で行った。

①教材内容のに決定

②CGの作成

③実写教材と作成

(参撮影と編集

(1)教材内容の決定

中学生の電気に関する知識は、小学校理科の乾電池と豆電球、中学校理科の「電気」な どによって学習したものが基本となっている。そこで技術科では,それらの知識の応用と して回路の構成の学習から入ることが多い。しかし,この学習の基本となる電子の働きは 中学校理科で扱っているだけではとても十分とはいえない。そこで基本的な回路学習に入 る前に,電子と電気の性質についてのVTR教材を視聴させ学習に入ることで,より科学 的な電気への理解が深まると考えた。また,電気の学習には可視化できない現象も多い, このため何等かのモデルを用いて説明する必要があり, CGの活用が有効と考えた。そこ で, CGの作成を中心に構成した教材を作成し,ついでVTRカメラの映像とCGを組み 合わせる教材を作成した。

CGを中心にした教材

この教材は電気学習の基本的な回路学習に電子を用いたモデルで観明するものである。 内容は以下の通りである。

CGの内容と構成

- **5 · 電気の性質はどこからうまれるか** 
	- ・導線のなかの電子の動き
	- ・フィラメントのなかの電子の動き
	- ・電池の働き
	- ・回路のなかでの電子の動き

CGと実写を組み合わせる教材

CGと実写の映像を組み合わせることで,実写の映像で実物が変化している様子を見る ことができ,その変化に係わっている見ることの出来ない部分をアニメーションで示すこ とができる。

この題材としては電気領域の「電気エネルギーの熱への変換」について、電気エネル ギーの熱(ジュール熟)への変換のしくみを電子のモデルで説明するものである。

内容構成

- ・いろいろな電熱器
	- ・電気こんろの構造
	- ・発熱体の変化の様子
	- ・MSX の CG による説明

これらの内容を組み合わせVTR教材を作成してみることとした。

(2) 画面の構成とシナリオの作成

VTR 教材という視覚的な教材の性質上,画面の表す映像が音声よりも重要と考え,画 面の構成を最優先した。画面の構成は絵コンテナを用いて作成し、そのナレーションとし てのシナリオを作成した。

また,次の3点を留意した。

①中学生のレベルで理解が可能な内容にする。

②できる限り簡略化したモデルを用いる。

③生徒の学習活動時間を考慮し, 15分以内で鋭明が終わる内容にする。

(3) CGの作成

作成した絵コンテからCGとする部分のバックドロップ面,キャラクターの作成と動き を求め作成する。今回作成したCGは電子,陽子などのキャラクターが必要になる。この モデルは一般的に用いられている電子陽子のモデルを用いた。例として導線内を動く電子 の様子をモデル化したのが図5である。

この動画のナレーションは

「電圧がかかっていない時は自由電子はばらばらなうごきをしている

電圧がかかると一定方向に流れて行く。これが電子の流れで、電気的エネルギーはこの流 れによってうまれる」

このような動画を1カットに1つずつ作成した。はじめにバックドロップ面を作成し, そののちキャラクターを表示し、ランダムな動き示す。KEY 入力があると、電子は一定 方向にジグザグに移動する。システムの操作を一人で行うことが可能なようにプログラム は KEY 入力で画面が変化できるように設計した。また,作成したいくつかの場面のプロ グラムをすぐに呼び出せるようにMENU画面を作成し,一つの画面の表示の必要が無く なった時点でKEY入力すると, MENU南面に戻れるようにプログラムした.

(4) 実写教材の作成

実写教材は CG とのイメージがあまりに違っていると,効果が低いと考えた。CG が描 いている絵とできるだけ同じように作成した。

(5)撮影と編集

実写の映像とCGの映像を別々に撮影し,編集をする方法では霜集に時間がかかる。 VTRカメラの実写映像をとり必要な場面でMSXのCGに切り替える方法で撮影を進め た。具体的には,本システムを接続し実写映像を中心にナレーションをいれながら撮り過 める, CGが必要な場面で接続を切り替えMENU画面から,表示したいCGを呼び出し, ナレーションとともに記録する方法をとった。この方法でのVTRカメラとCGとの西南 の接続はスムーズで撮影も短時間で終了する。作成した教材は10分であったが,その撮 影には20分程度で終了した。また,編集はナレーションの変更のみアフレコを行い, BGM などを挿入する際に行うと効率的である。

5.システムに関するアンケート

本研究で開発したシステムが教材作成システムとして,どの程度有効であるかを調査す

MSXコンピュータとVTRカメラを用いた視聴覚教材作成システムの開発 181

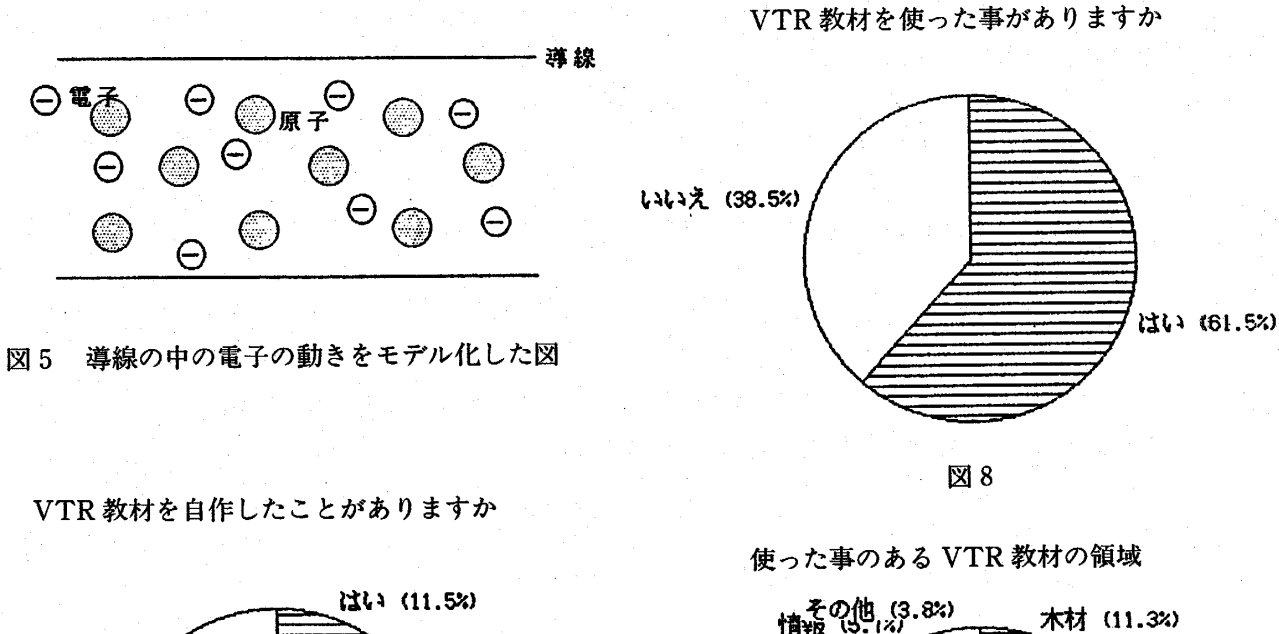

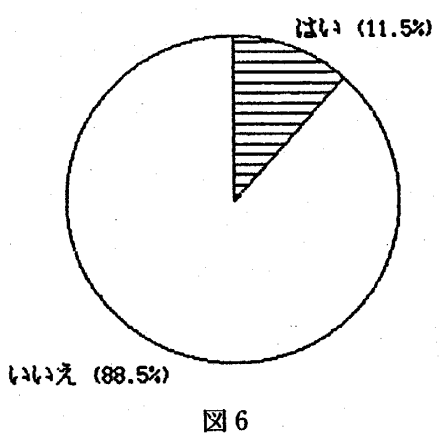

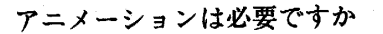

図7

′ヽ (

いらない (11.5

必要 (26.9%)

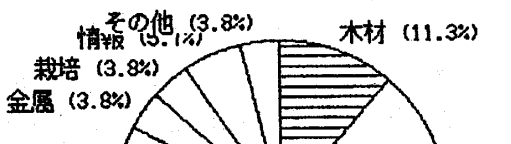

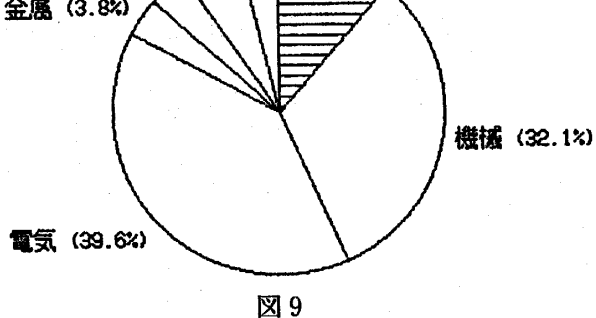

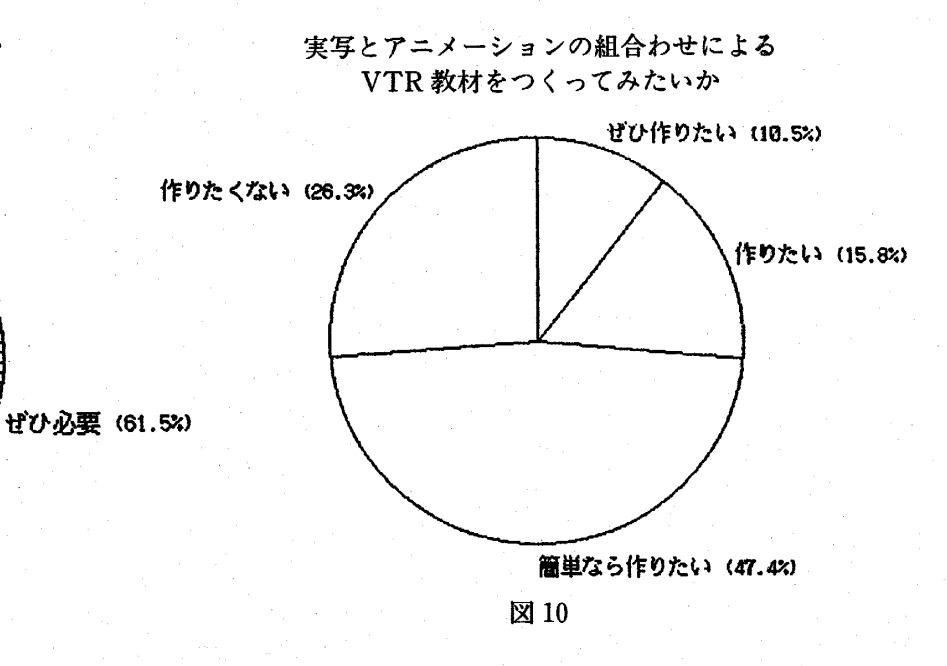

るために, 1991年9月から10月にかけて神奈川県内の中学校の技術科の教師26名を対 象として調査を行った。

(‾Ⅰ)一雨査方法

事前に VTR 教材への関心についてのアンケートを行い、次にシステムの使用法につい ての鋭明を宥う。

この後,ごく簡単なプログラムを作成し,アニメ-ションをVTRに記録する操作の実 習を行った。

この実習の後システムの操作についてのアンケートを行った。

事前に行ったアンケートの結果を図6から図10にしめす。 VTR教材を授業で行った ことのある教師は、全体の60%で、その場面としては機械、電気などの領域が多い。 VTR教材の自作について,経験している教師は11%しかいなかった。 VTR教材にアニ レーションの必要性を感じている教師は「ぜひつくりたい」「作りたい」「簡単ならつくり たい」をあわせると53%になっている。

本研究のシステムで教材を作成したのちに行ったアンケートの項目と回答数及びカイ自 乗値を表2に示す。実写とアニメーションの組み合わせ方法は簡単で,画面の切り替えも スムーズに行える。ダビングによる画質の低下は,ドットのあらさからはっきりとわかる が,視聴覚としての映像としては不十分であることがわかった。

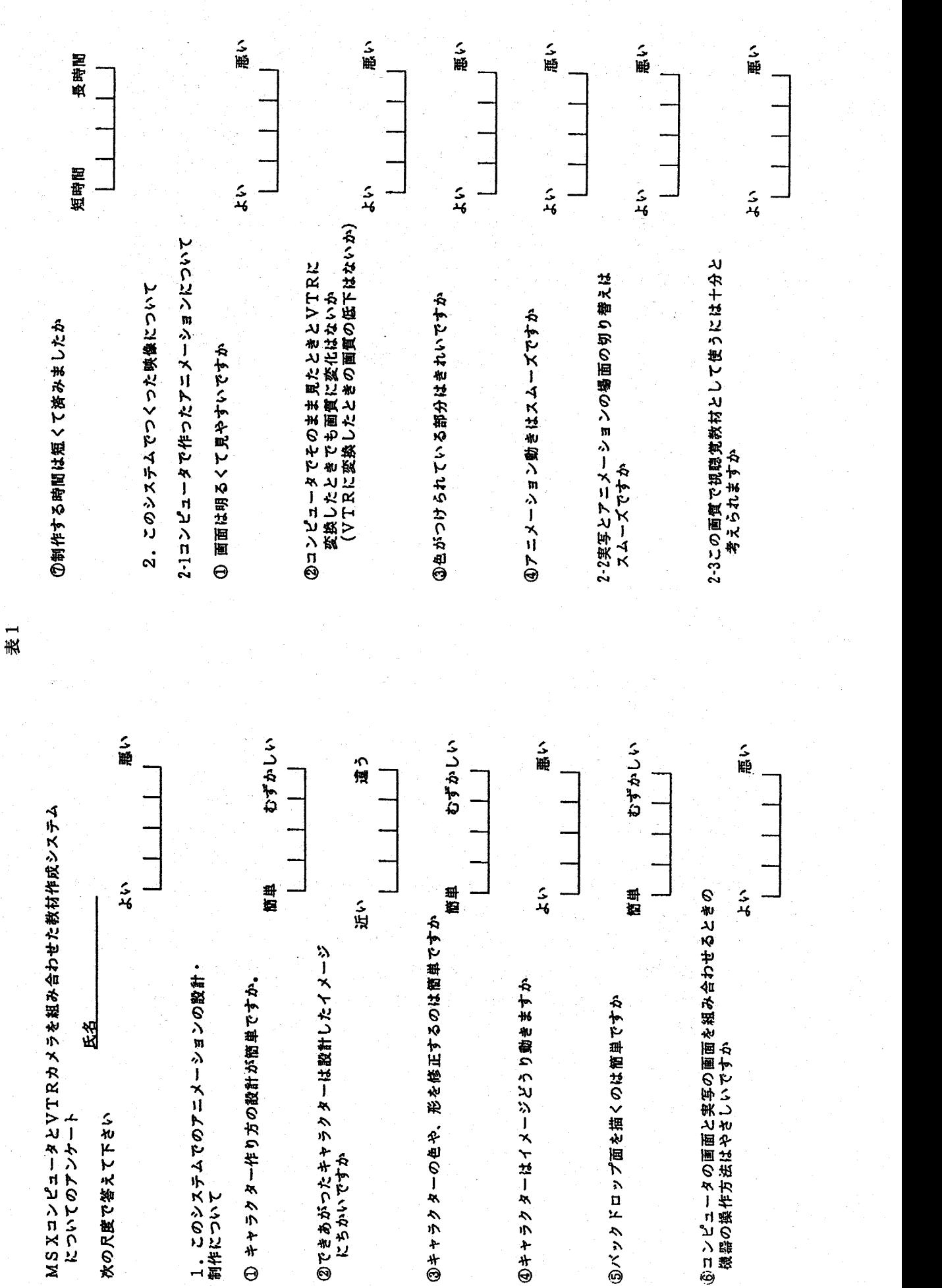

MSXコンピュータとVTRカメラを用いた視聴覚教材作成システムの開発 183

市川 泉,武洋 隆

| 項目                 | よい                              |                         |             |                         | 悪い                      |     | カイ自乗館 (2) |  |
|--------------------|---------------------------------|-------------------------|-------------|-------------------------|-------------------------|-----|-----------|--|
| – ①                | 5                               | 9                       | 6           | 4                       | $\mathbf 2$             | 6.  | $0.0**$   |  |
| $\circledast$      | 4                               | 8                       | 9           | 3                       | $\overline{\mathbf{2}}$ | 2.  | 84        |  |
|                    | 6                               | 7                       | 8           | 3                       | $\mathbf 2$             | 3.  | 76        |  |
| $\circledA$        | 3                               | $\overline{\mathbf{4}}$ | 10          | 6                       | $\bf{3}$                | 0.  | 53        |  |
| $^{\circ}$         | $\mathbf 2$                     | 6                       | 10          | 4                       | 4                       | 0.  | 30        |  |
| $\circledast$      | $\boldsymbol{4}$<br>$\mathbf 1$ | 8                       | $\cdot$ 4   | 0                       | $\mathbf 0$             | 31. | $69**$    |  |
| ℗                  | 4                               | 6                       | 9           | 3                       | 4                       |     | 0.53      |  |
| 1<br>2             |                                 |                         |             |                         |                         |     |           |  |
| ◑                  | 3                               | 4                       | 6           | 6                       | 7                       | 3.  | 30        |  |
| $\circled{2}$      | $\boldsymbol{2}$                | 3                       | $\mathbf 7$ | 8                       | 7                       | 6.  | $22 * *$  |  |
| $\circledcirc$     | 3                               | 3                       | 6           | 8                       | 6                       | 4.  | $92*$     |  |
| $\circledast$      | $\mathbf{2}$                    | 4                       | 8           | 7                       | 5                       | 2.  | 15        |  |
| $2 -$<br>$\cdot$ 2 | 6                               | 8                       | 7           | $\overline{\mathbf{5}}$ | 2                       |     | $5.15**$  |  |
| $2-$<br>3          | 6                               | 7                       | 9           | 3                       | -1                      |     | 4.69*     |  |
|                    |                                 |                         |             |                         |                         |     |           |  |

表2 事後アンケートの結果

## 6.まとめ

学校現場で,実写とアニメーションを組合せるVTR教材の作成を行うシステムを開発 し,その有効性について検討を行った。その結果,本システムの特長は,次のとおりであ る。

(1)MSXパソコンは,特殊なインターフェイスが必要なくVTRへ直接入力ができる。こ のため安価で,システムの構成も単純になる。

(2) MSX パソコンのグラフィック機能は, VTR カメラの実写では見せることのできない 画面をシュミレーションとして作成できる。この方法ではキャラクターの作成が簡単にで きる。

(3)本システムでの実写映像とアニメーション画面の組合せの接続は簡単であり,その映像 もスムーズにづなぐ事ができる.

(4)MSXパソコンでのアニメーションは, VTRに取り込むことによって画質が低下する が、視聴覚教材として十分利用できるものである。

この教材作成の方法は,教師が学校現場で実施するには有効なシステムであることがわ かった。

視聴覚教材の制作に関するアンケート

- ・技術家庭科の視聴覚教材の作成に関してお伺いするものです。 あてはまる所に○をしてください
- 1) 普段の授業で VTR の教材を使われたことがありますか。 また、使われたとしたらどのような領域で、どんな内容ですか

はい いいえ

領域 あんない あいのう 内容

2) VTR教材をいままで自作されたことがありますか。 また,作られた物はどの様な内容ですか

はい いいえ

内容

3)技術科の教育内容の中でVTRカメラなどの実写の映像だけでなくアニメーションな どを組み込んだ教材の作成が必要だと思われますか

ぜひ必要 必要 必要ない

4) VTRカメラなどの実写の映像だけでなくアニメーションなどを組み込んだ教材の作 成を作成したいと思われますか

ぜひ作りたい 作りたい 簡単な方法があるならやってみたい

あまり作りたくない 作りたくない